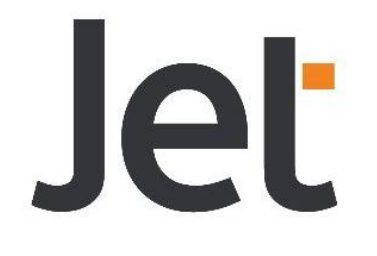

# **WELCOME! TO SELF-SERVICE**

Funeral & Life Insurance

From 1 July 2021, Jet is partnering with IUA Business Solutions to bring you SELF-SERVICE. Managing your policy and claims will be faster and easier than ever! Let's take you through how this works!

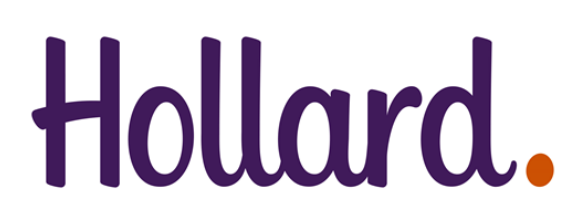

Underwritten by Hollard Life Assurance Company Limited (Reg No. 1993/001405/06), a Licensed Life<br>Insurer and an authorised Financial Services Provider. Terms and Conditions apply. Standard rates apply.

In Partnership with:

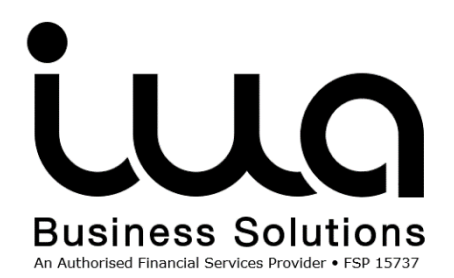

## **SELF-SERVICE GUIDE** *Let's go through how this works!*

### **HOW TO CLAIM ON SELF-SERVICE**

### **STEP 1: GO TO THE SELF SERVICE PORTAL**

Go to the New Client Self-Service Portal using the follow web address or QR Code:

If you need to claim on a policy that was owned by someone who has passed away, before you follow the below steps, you will need to phone IUA call centre so we can make sure it is okay for you to claim for them. We will change to your number or email address so you can get the One Time Pin (OTP) you are going to need for authentication. After that you will carry on with the steps below.

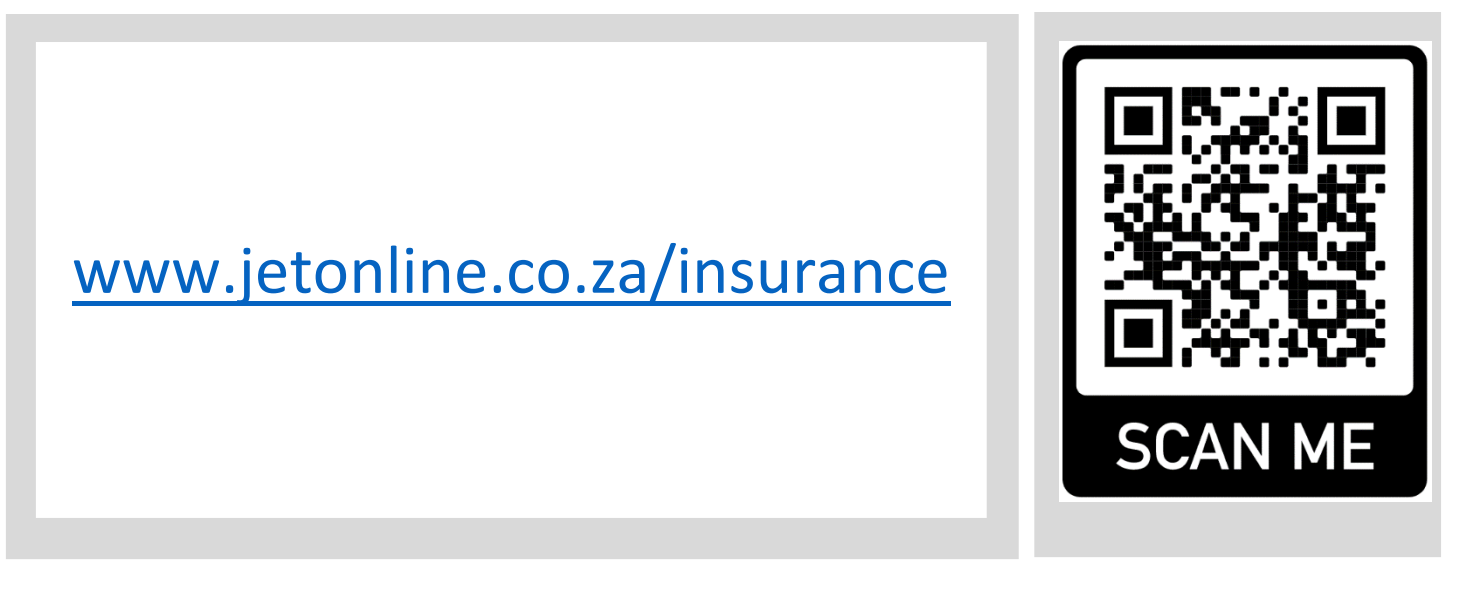

You can also go to [www.iua.co.za](http://www.iua.co.za/) and then clicking on the Self-Service link on the top left hand menu item

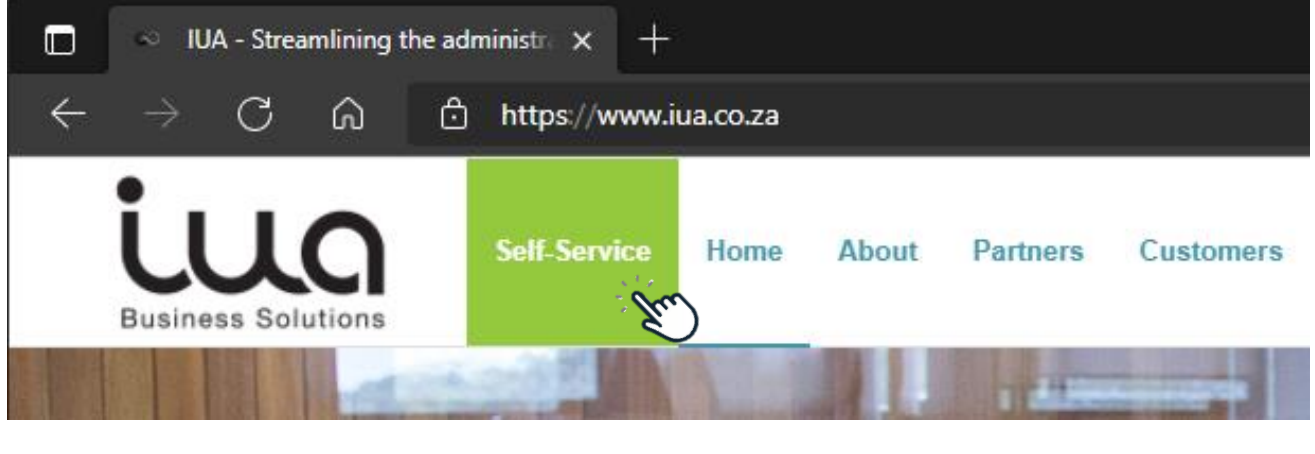

Date: 24 June 2021 Version: 1

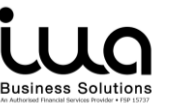

You will be taken to a landing page explaining the handover to IUA Business Solutions. Click the link to be redirected to the Self-Service Portal.

#### *PLEASE NOTE: THIS IS AN EXAMPLE AND NOT THE FINAL PAGE*

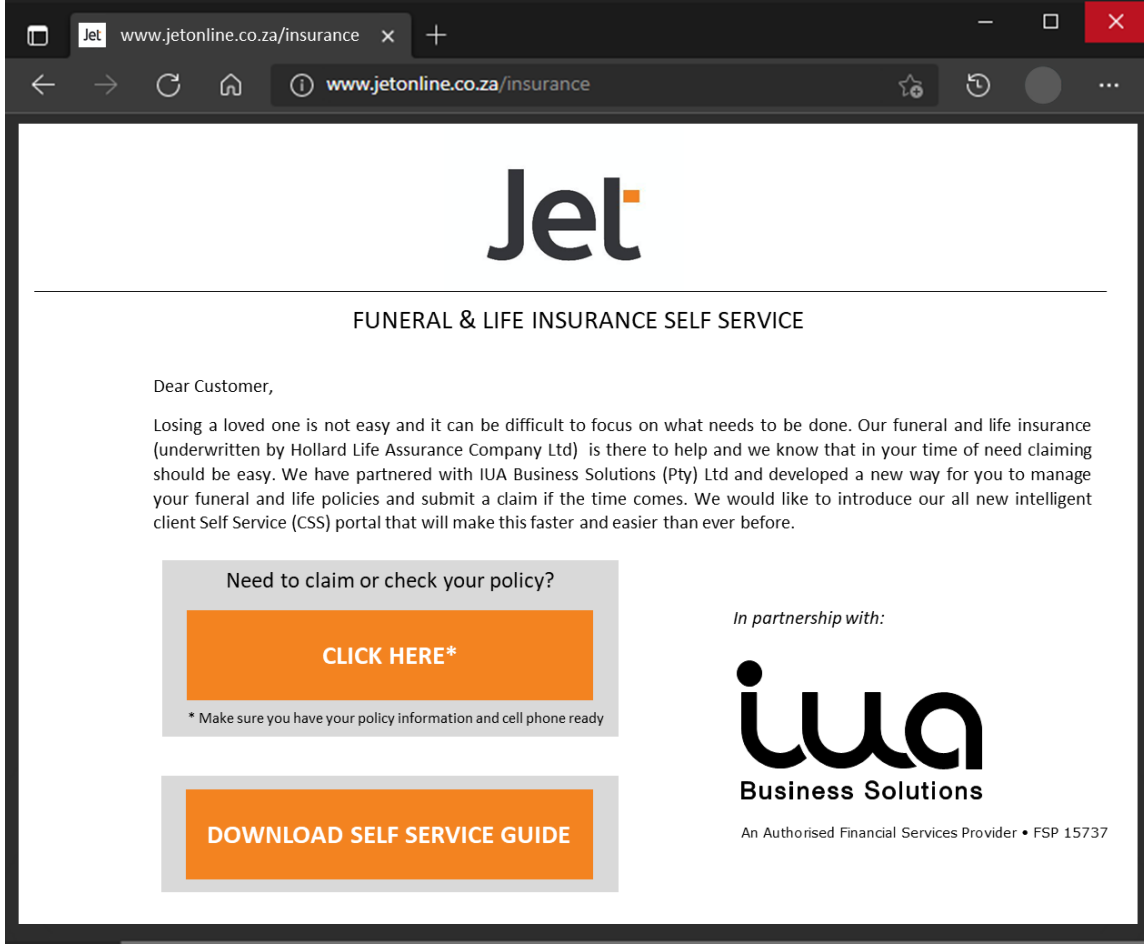

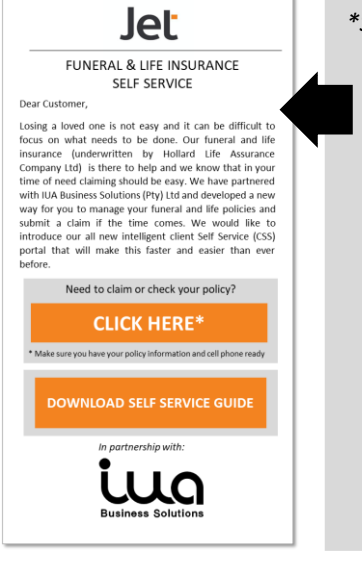

*\*Scales to mobile browser*

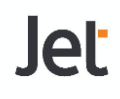

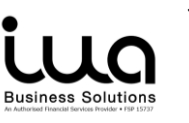

#### **STEP 2: LOG IN TO SELF SERVICE**

Once on the self-service portal, customers will enter the following details and be authenticated by receiving a One-Time Pin via SMS.

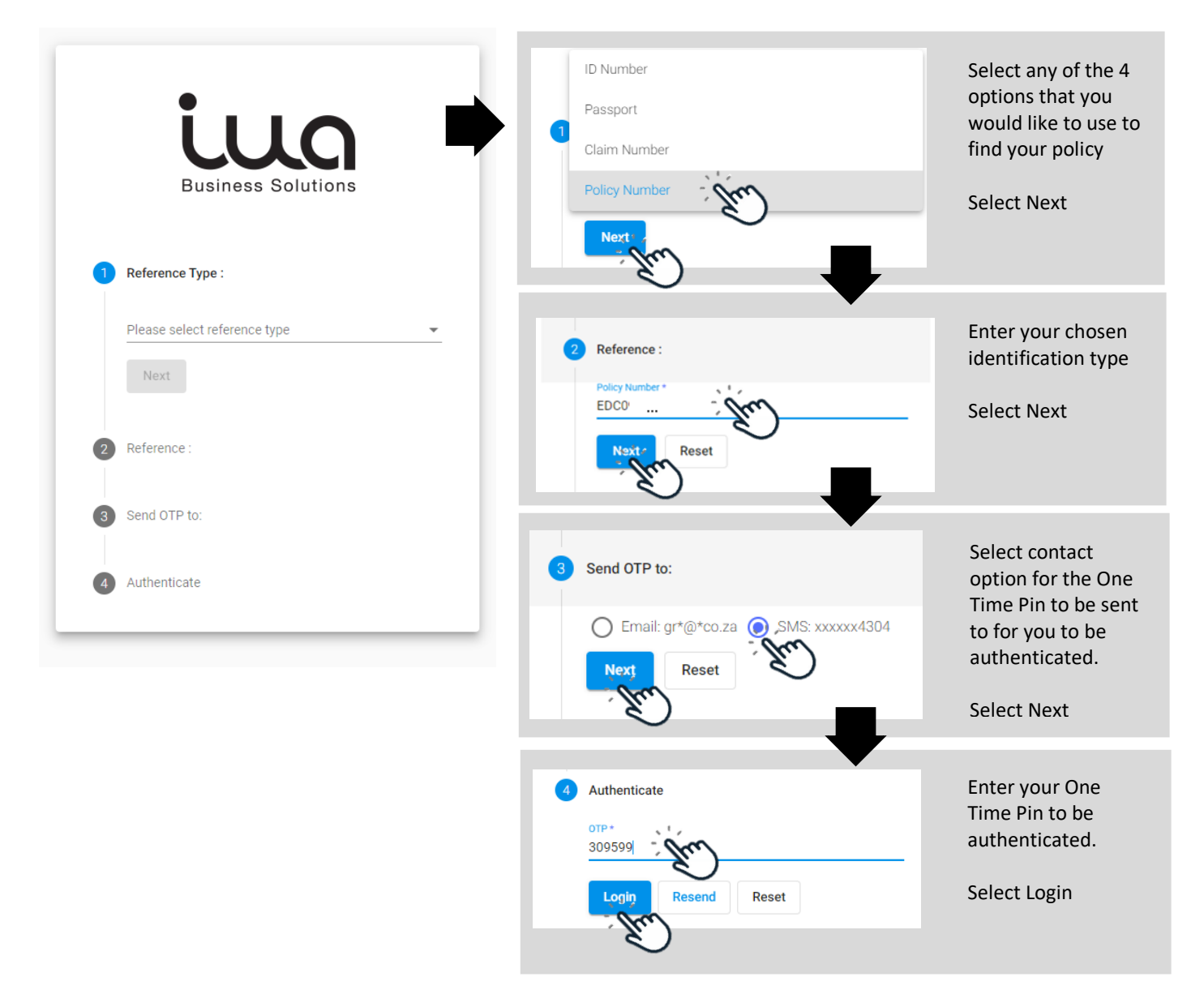

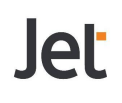

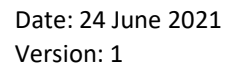

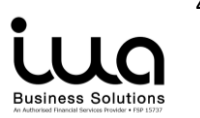

#### **STEP 3: REGISTER A CLAIM**

Once successfully authenticated, customers will be logged in their profile & can select the Register claim option.

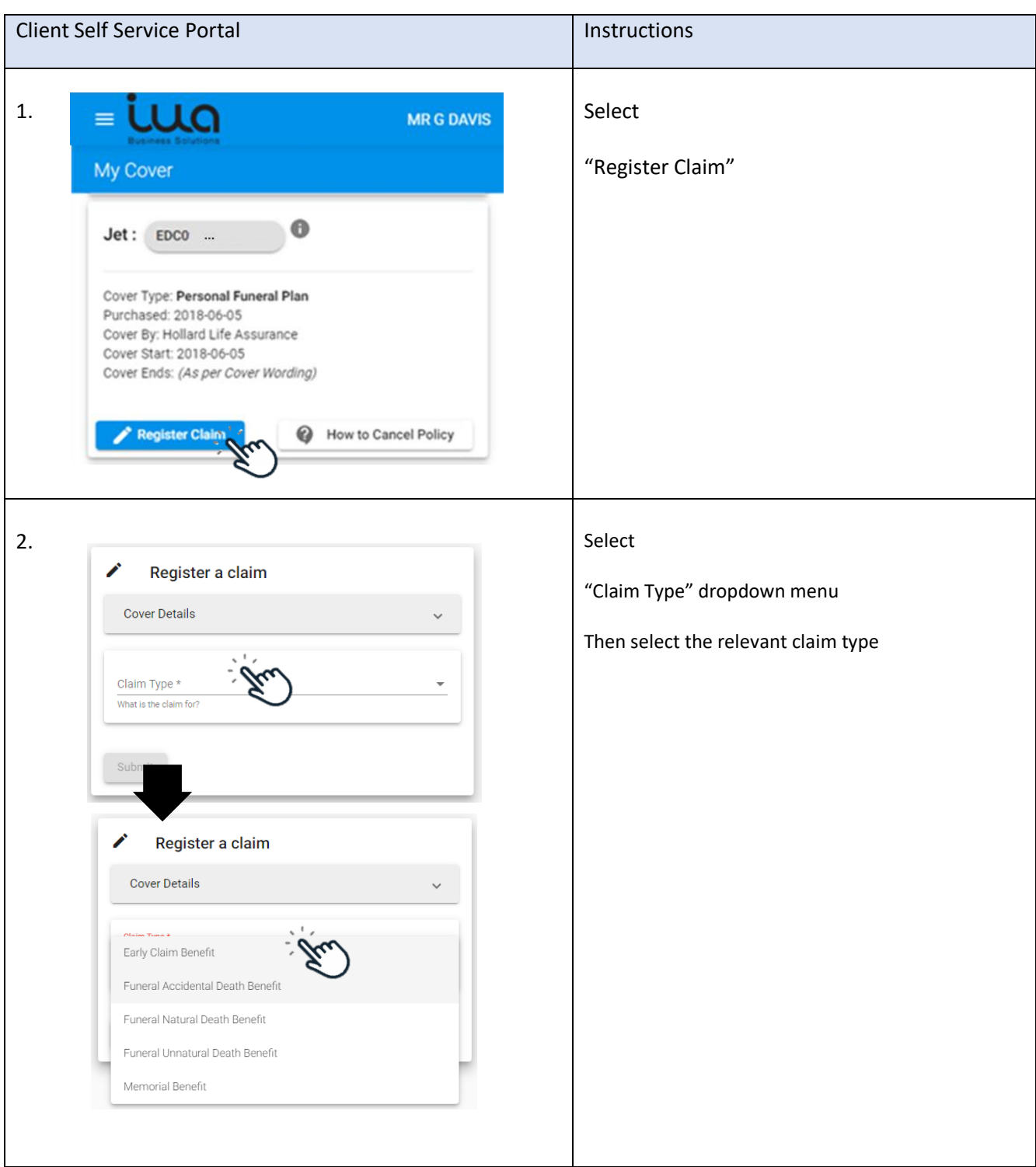

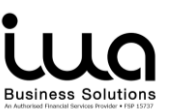

5

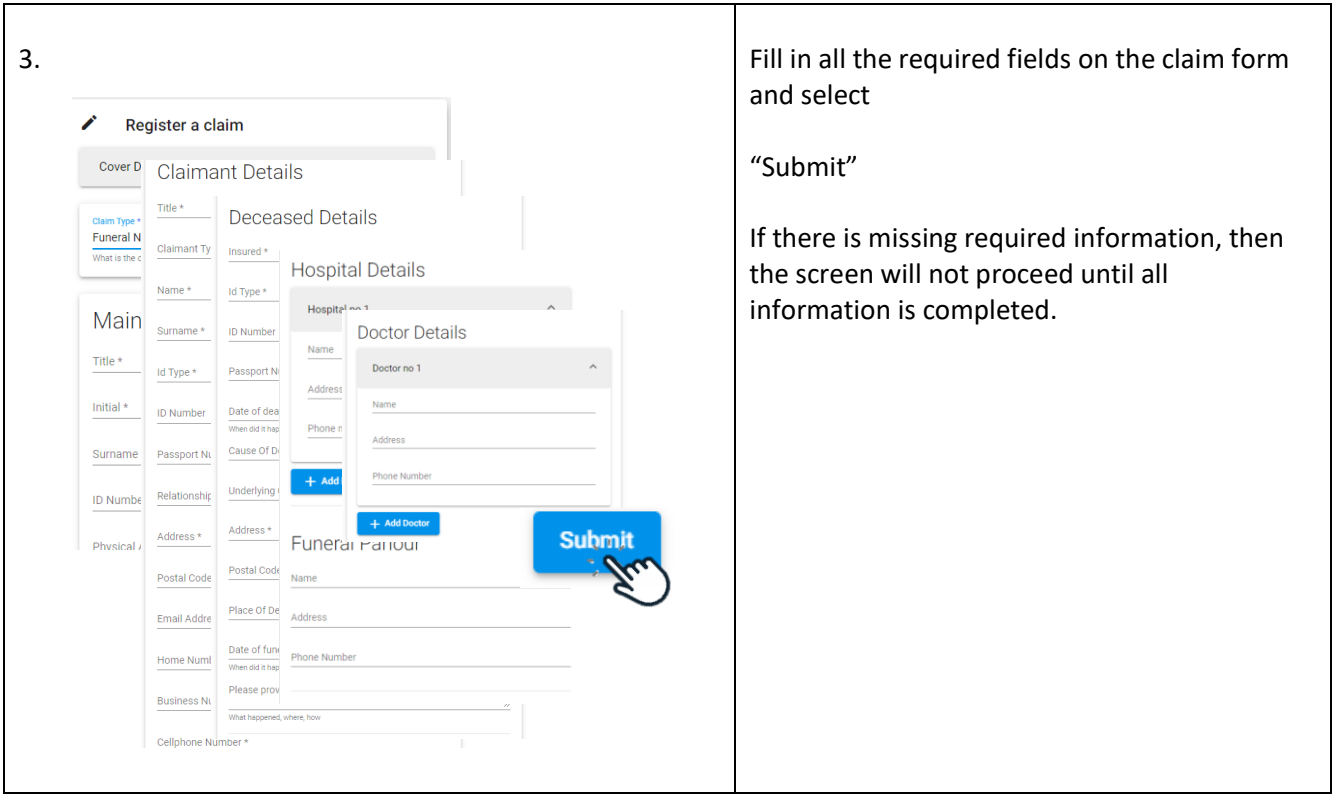

### **STEP 4: UPLOAD YOUR DOCUMENTS**

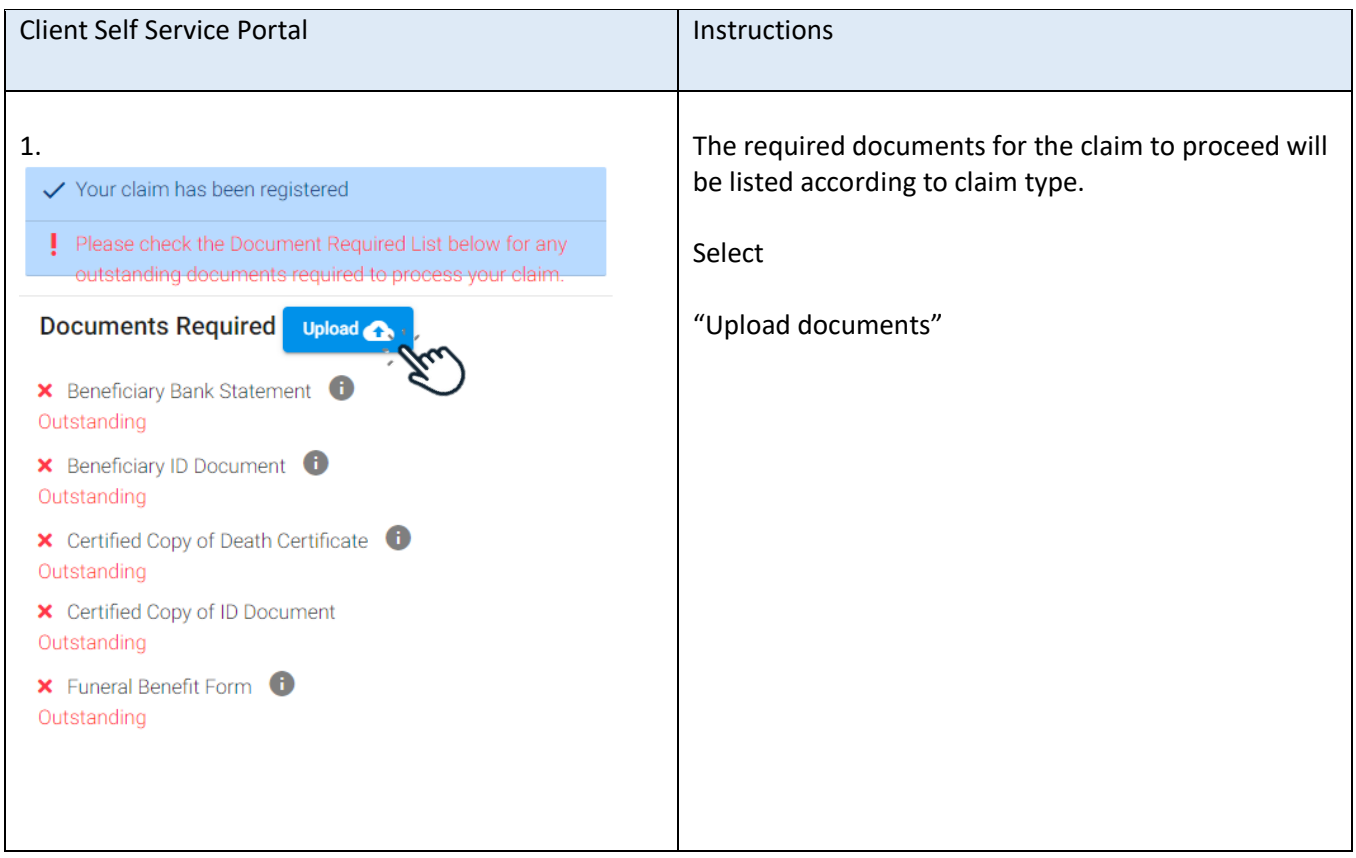

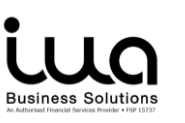

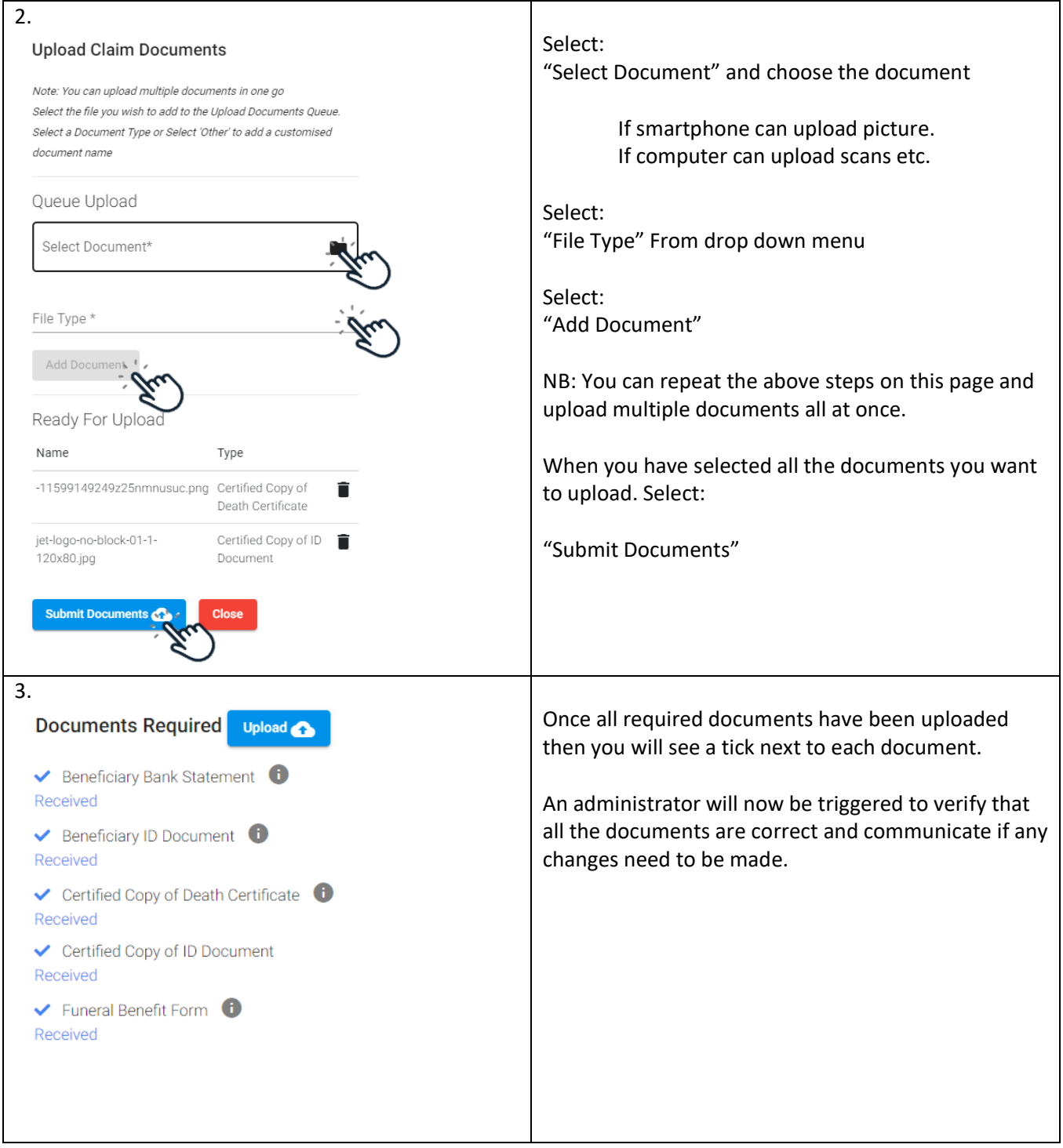

#### **STEP 5: CLAIM PROCESSED & FINALISED**

Once all required documents have been uploaded then you will see a tick next to each document. An administrator will now be triggered to verify that all the documents are correct and communicate if any changes need to be made. Once this is complete, the claim will be processed, and final decision will be made and communicated.

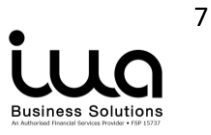

# **HOW TO GET IN TOUCH WITH US**

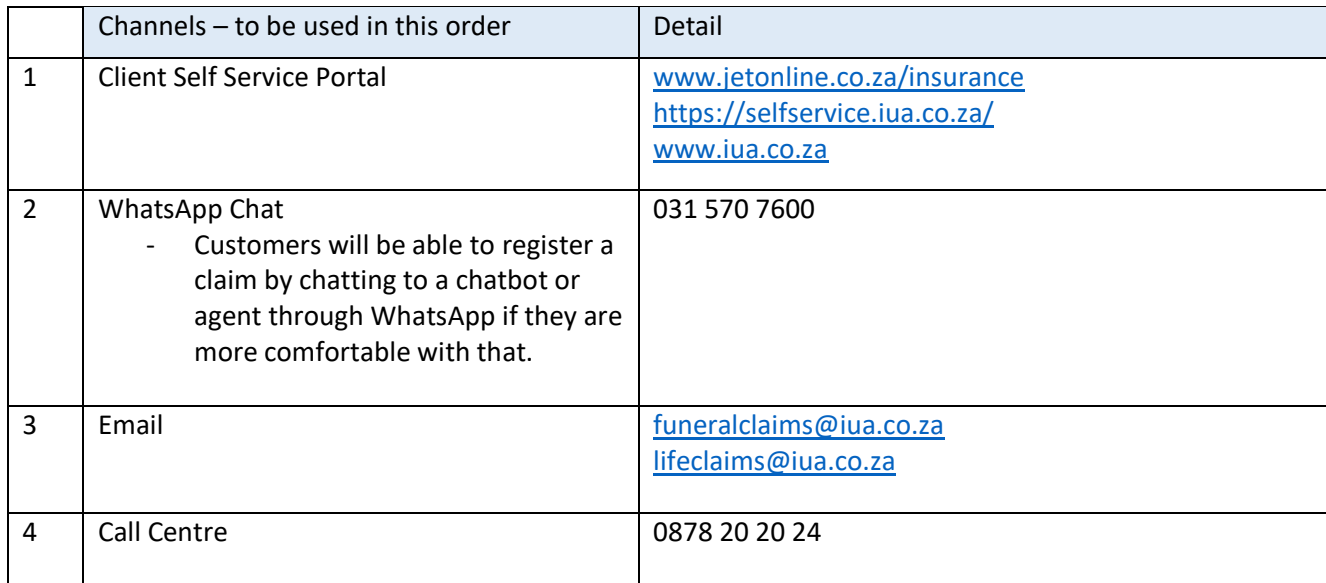

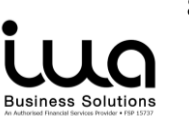